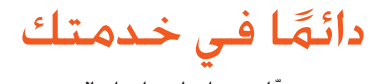

ّسجل منتجك واحصل على الدعم من www.philips.com/welcome

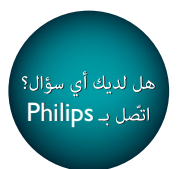

HMP3000

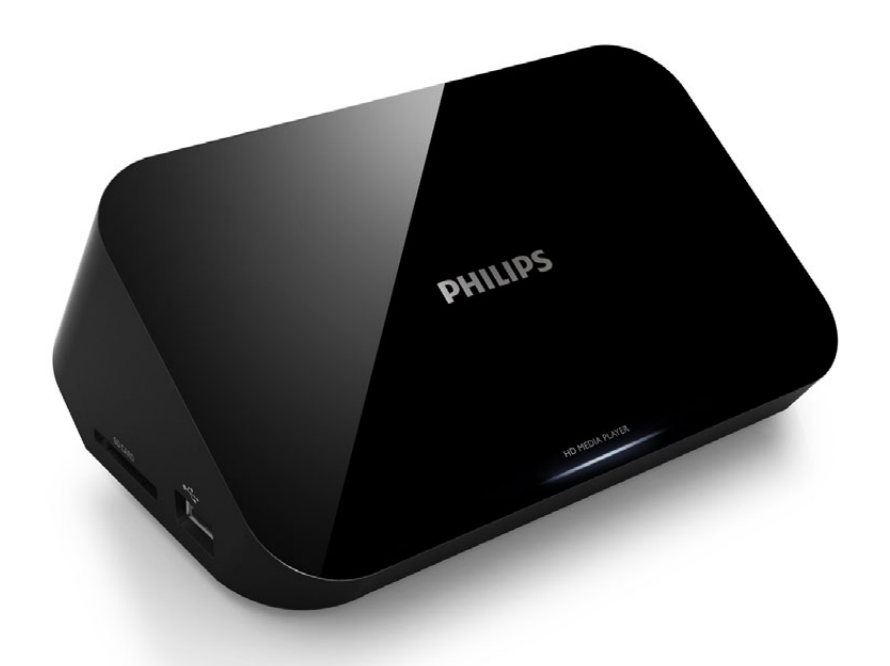

# دليل المستخدم

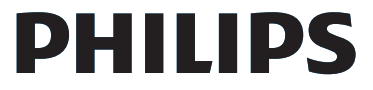

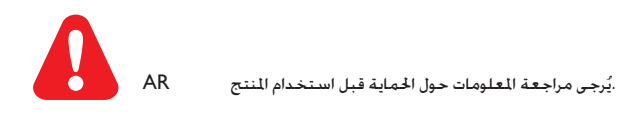

### إشعار العلامة التجارية

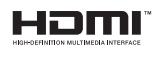

HDMI, the HDMI logo, and High-Definition Multimedia Interface are trademarks or registered trademarks of HDMI licensing LLC in the United States and other countries.

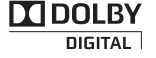

Manufactured under license from Dolby Laboratories. Dolby and the double D symbol are trademarks of Dolby Laboratories.

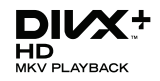

ABOUT DIVX VIDEO: DivX® is a digital video format created by DivX, Inc. This is an official DivX Certified® device that plays DivX video. Visit divx.com for more information and software tools to convert your files into DivX video.

ABOUT DIVX VIDEO-ON-DEMAND: This DivX Certified® device must be registered in order to play purchased DivX Video on Demand (VOD) movies. To obtain your registration code, locate the DivX VOD section in your device setup menu. Go to vod.divx.com for more information on how to complete your registration.

DivX®, DivX Certified®, DivX Plus™ HD and associated logos are registered trademarks of DivX, Inc. and are used under license.

DivX Certified® to play DivX® and DivX Plus™ HD (H.264/MKV) video up to 1080p HD including premium content

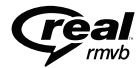

Real RMVB logo is a trademark or a registered trademark of RealNetworks, Inc.

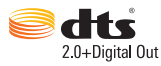

Manufactured under license under U.S. Patent #'s: 5,451,942; 5,956,674; 5,974,380; 5,978,762; 6,487,535 & other U.S. and worldwide patents issued & pending. DTS and the Symbol are registered trademarks, & DTS 2.0+Digital Out and the DTS logos are trademarks of DTS, Inc. Product includes software. © DTS, Inc. All Rights Reserved.

Windows Media and the Windows logo are trademarks, or registered trademarks of Microsoft Corporation in the United States and/or other countries.

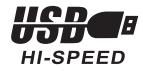

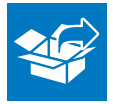

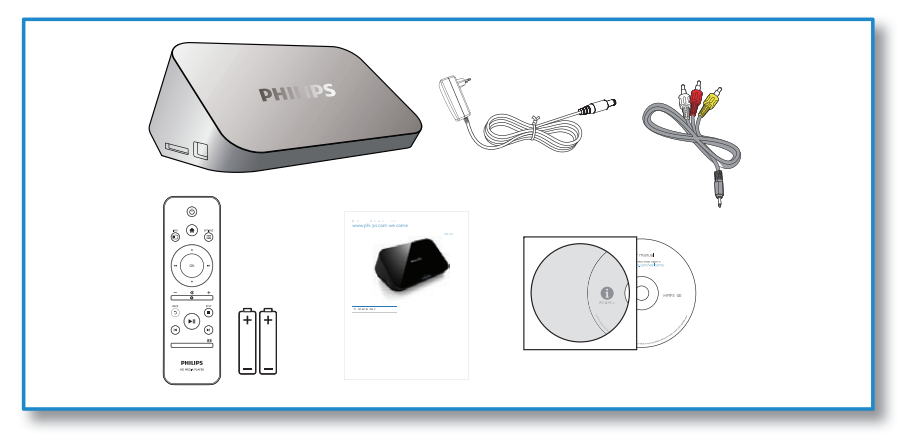

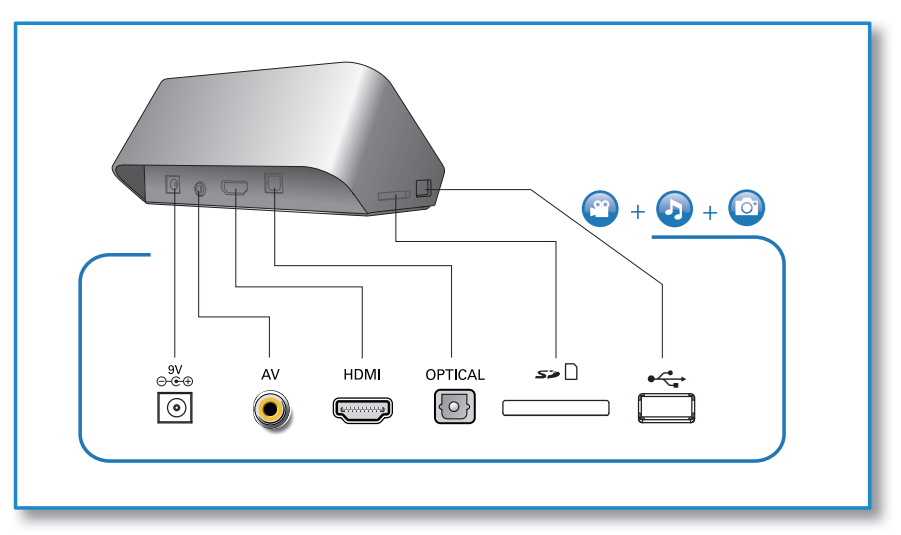

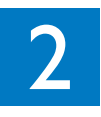

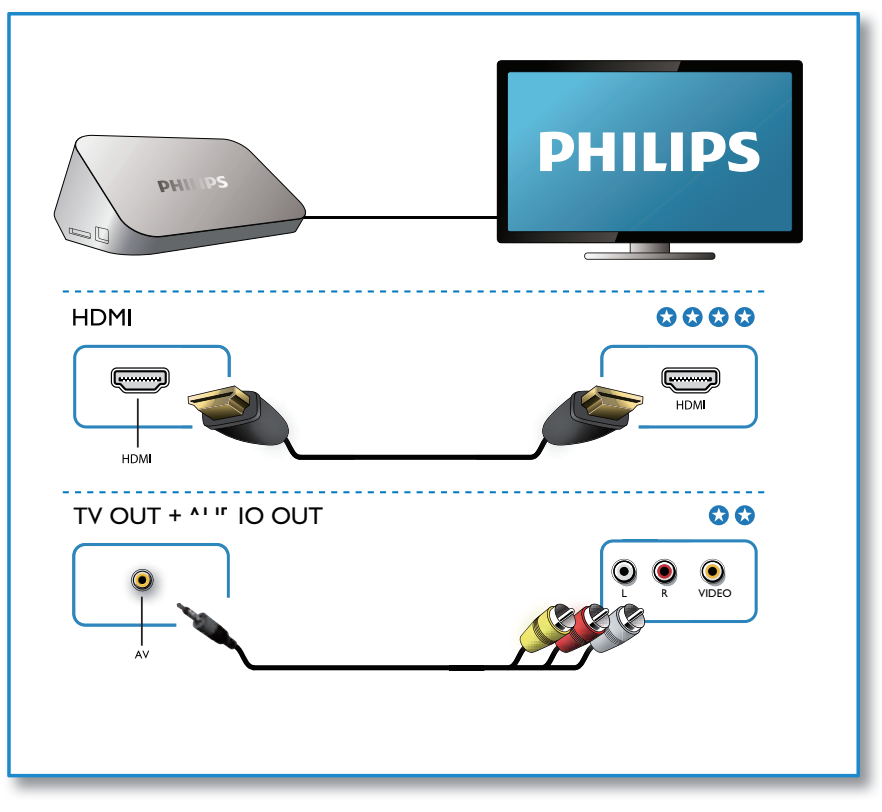

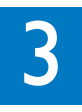

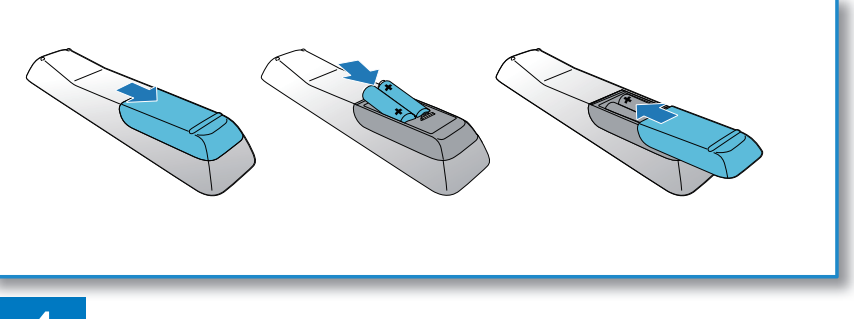

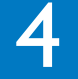

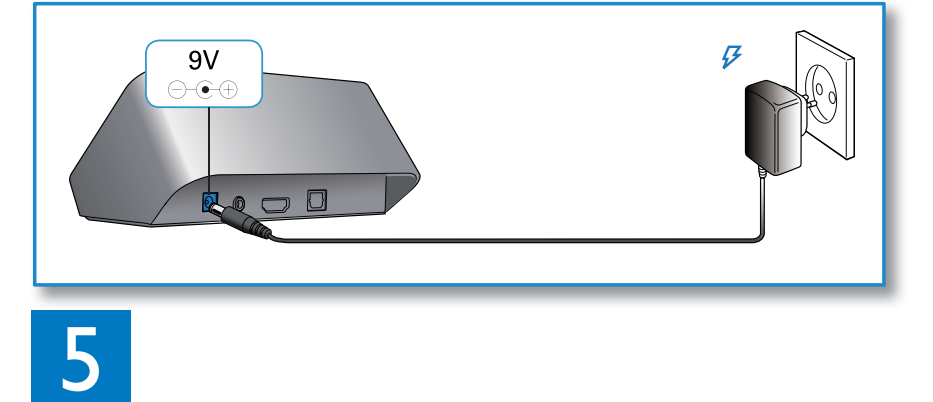

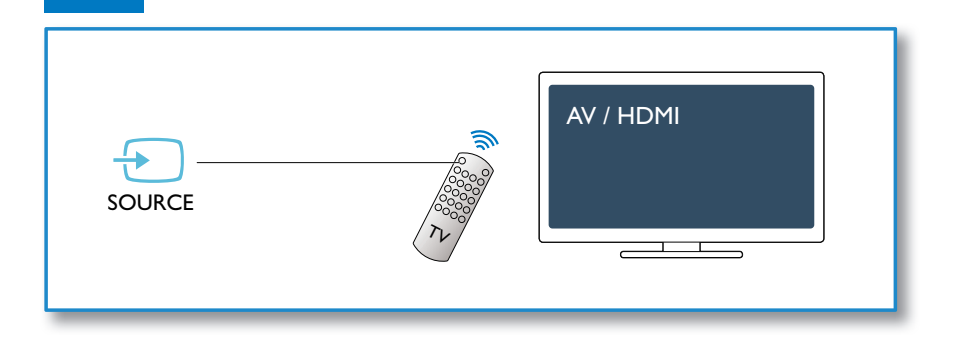

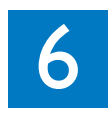

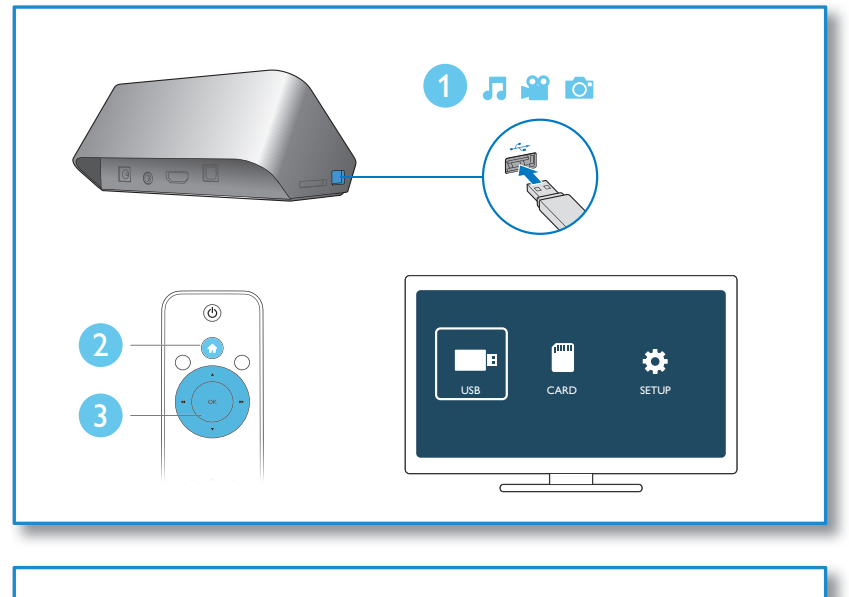

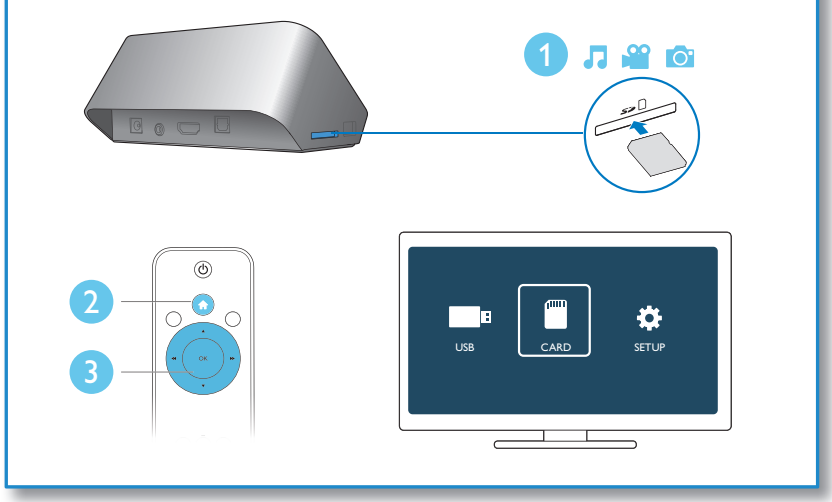

### 1 التحكم والتشغيل

استخدم جهاز التحكم عن بعد للتحكم في التشغيل

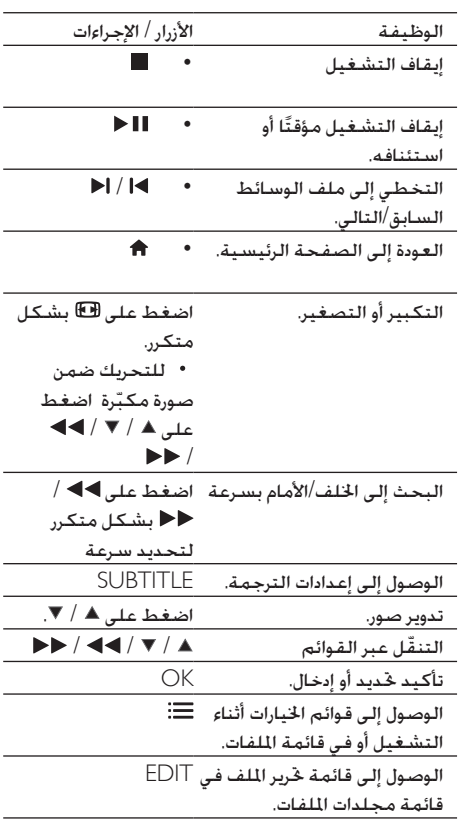

#### مالحظة

- ميكنك تشغيل ملفات الفيديو DivX التي مت استئجا ها أو شراؤها مع مز تسجيل RDivX ّ اخلاص بهذا املشغل. ) اجع "اإلعداد' < )<br>● إن ملفات الترجمة التي تنتهي بملحقات اسم المف التالية<br>● إن ملفات الترجمة التي تنتهي بملحقات اسم الملف التالية
	- ).srt .smi .sub .ssa .ass .txt )معتمدة لكنها ال تظهر في إن ملفات الترجمة التي تنتهي مبلحقات اسم امللف التالية .<br>قائمة اللفات.
		- يجب أن يكون اسم ملف الترجمة مطابقاً السم ملف فيديو DivX (يُستثنى ملحق أسم الملف).<br>.
		- نفسه. يجب حفظ ملف فيديو DivX وملف الترجمة ضمن الدليل

### المحتويات

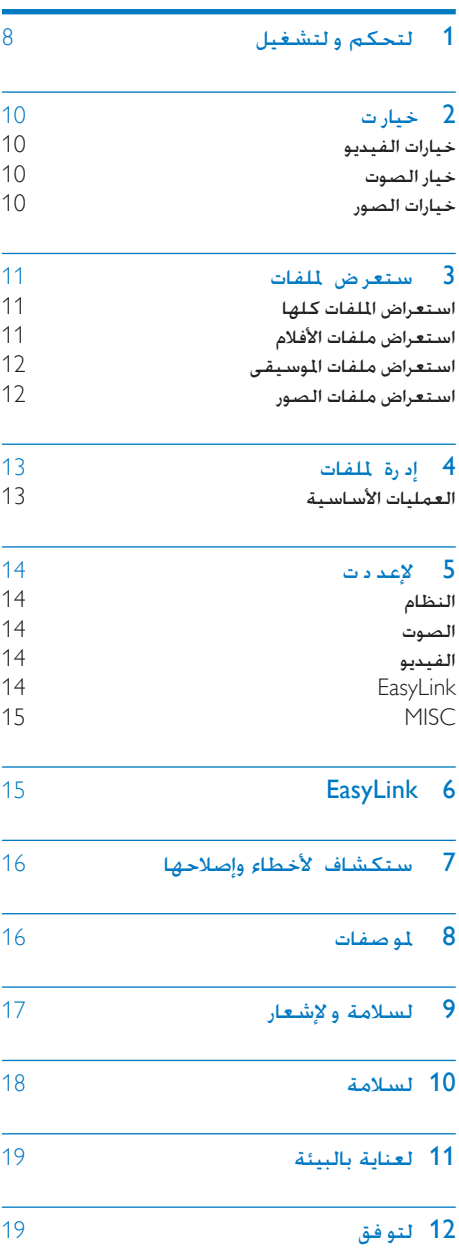

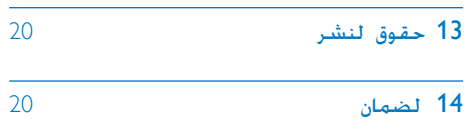

### 2 خيارات

أثناء التشغيل اضغط على للوصول إلى عناصر اخليارات.

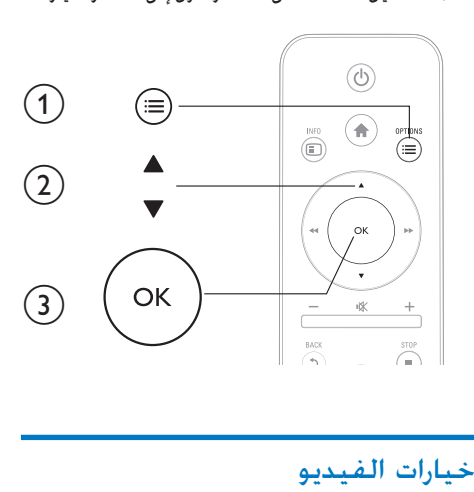

#### خيارات الصور

]Timing Slide]: تعيني فاصل زمني لعرض الشرائح. [Slide Transition]: خديد تأثير الانتقال لعرض الشرائح. ]Off Repeat]: إيقاف وضع التكرار. ]All Repeat]: تكرار ملفات الصور كلها ]Loop Shuffle]: تشغيل ملفات الصور في حلقة عشوائية. ]Music Select]: حتديد ملف موسيقى وتشغيله أثناء عرض الشرائح. [Video Setting]: ضبط إعدادات الفيديو

]Subtitle]: ضبط إعدادات الترجمة. اضغط على / لتحديد عنصر و / لضبط القيم ثم اضغط على OK للتأكيد ]Audio]: حتديد لغة الصوت ]GOTO]: تخطي التشغيل للوقت معي اضغط على / لتحديد عنصر و / لضبط قيم ثم اضغط على OK للتأكيد. ]Title Repeat]: تكرار العنوان احلالي ]All Repeat]: تكرار ملف الفيلم كله. ]Off Repeat]: إيقاف وضع التكرار. ]Setting Video]: ضبط إعدادات الفيديو اضغط على / لتحديد عنصر و / لضبط القيم. ثم اضغط على OKللتأكيد.

#### خيار الصوت

[Repeat Off]: إيقاف وضع التكرار. ]One Repeat]: تكرار ملف املوسيقى احلالي. ]All Repeat]: تكرار ملفات املوسيقى كلها ]Loop Shuffle]: تشغيل ملفات املوسيقى في حلقة عشوائية.

### 3 استعراض الملفات

يمكنك استعراض ملفات الوسائط الخزّنة على جهاز تخزين .USB/SD

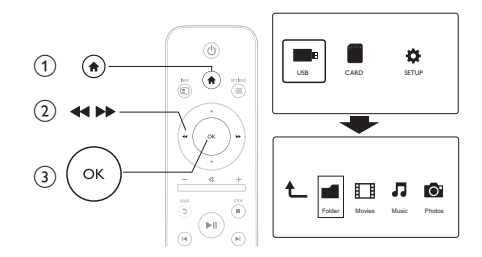

- **1** اضغط على <del>∩</del>.<br>2 حدد IUSBI/ ال
- 2 حدد [USB].<br>3 حدد هضعاً لاستعراض
- حدد وضعاً لاستعراض ملفات الوسائط
	- [Folder]
	- [Movies]
		- $[Music]$   $\bullet$
	- $[Photos]$   $\bullet$

#### استعراض الملفات كلها

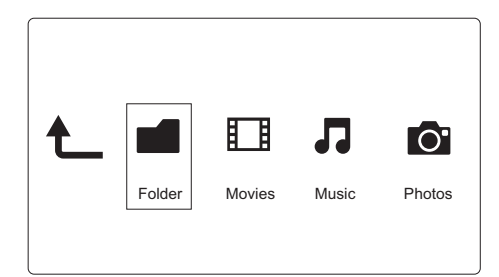

1 - حدد [Folder] واضغط على OK للتأكيد<br>2 - اضغط على OK للانتقال إلى جهاز تخزين USB/SD.<br>3 - اضغط على ⊒: فى مستعرض لللفات اضغط على أي مستعرض الملفات 4 – اضغط على ▲ / ▼ لتحديد وضع لعرض الملفات أو<br>تنظيمها. ]Thumbnails]: عرض الصور ّ املصغرة للملفات أو اجمللدات ]List]: عرض امللفات أو اجمللدات في قائمة.

]Preview]: عرض امللفات أو اجمللدات في نافذة معاينة ]Media All ]عرض ملفات الوسائط كلها. ]Movies]: عرض ملفات األفالم. ]Photos]: عرض ملفات الصور. ]Music]: عرض ملفات املوسيقى

#### استعراض ملفات الأفلام

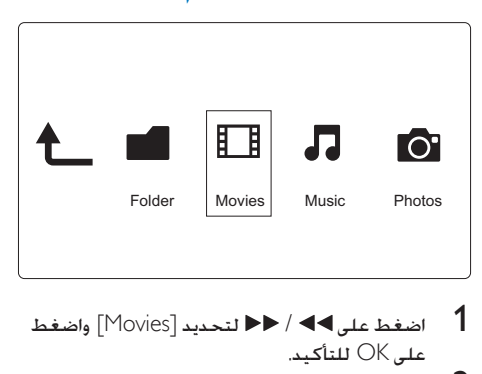

- 
- 2 اضغط على OK لالنتقال إلى جهاز تخزين SD/USB.
	- اضغط على أي مستعرض الملفات

4 – اضغط على ▲ / ▼ لتحديد وضع لعرض الملفات أو<br>تنظيمها. ]Search]: البحث عن ملفات أفالم. اتبع التعليمات التي تظهر على الشاشة لكتابة كلمات أساسية في لوحة املفاتيح الصغيرة واضغط على لبدء البحث ]Thumbnails]: عرض الصور ّ املصغرة مللفات أو مجلدات الأفلام ]List]: عرض امللفات أو اجمللدات في قائمة. ]Preview]: عرض امللفات أو اجمللدات في نافذة معاينة ]Movies All]: عرض ملفات األفالم كلها. ]DVDs Show]: عرض ملفات ISO كلها [Go to Folder]: انتقل إلى الجُلد حيث وُضع الملف الذي تم خديده. ]Name]: إدراج ملفات األفالم بترتيب أبجدي بحسب أسمائها ]Size]: إدراج ملفات األفالم بترتيب تصاعدي بحسب حجمها

[Most Viewed]: إدراج أكثر ملفات الأفلام المعروضة ]Added Recently]: إدراج ملفات األفالم التي متت إضافتها مؤخرا.ً

#### استعراض ملفات الموسيقى

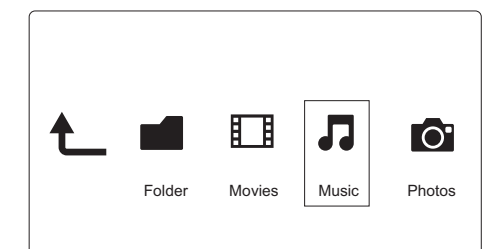

1 اضغط على ♦♦ / ♦♦ لتحديد [Music] واضغط<br>على OK للتأكيد. 2 اضغط على OK لالنتقال إلى جهاز تخزين SD/USB. 3 اضغط على في مستعرض امللفات اضغط على ▲ / ▼ لتحديد وضع لعرض الملفات أو<br>تنظيمها. ]Search]: البحث عن ملفات املوسيقى. اتبع التعليمات التي تظهر على الشاشة لكتابة كلمات أساسية في لوحة املفاتيح الصغيرة واضغط على لبدء البحث ]Thumbnails]: عرض الصور ّ املصغرة مللفات أو مجلدات الموسيقى ]List]: عرض امللفات أو اجمللدات في قائمة. ]Preview]: عرض امللفات أو اجمللدات في نافذة معاينة [Go to Folder]: انتقل إلى الجُلد حيث وُضع الملف الذي مت حتديده. ]Songs All]: عرض ملفات املوسيقى كلها ]Albums]: فرز ملفات املوسيقى بحسب األلبومات ]Artists]: فرز ملفات املوسيقى بحسب الفنانني. ]Genres]: فرز ملفات املوسيقى بحسب األنواع. ]Years]: فرز ملفات املوسيقى بحسب السنوات. ]Playlists]: عرض لوائح التشغيل [Recently Played]: إدراج ملفات الموسيقى التي تم تشغيلها مؤخرا.ً ]Added Recently]: إدراج ملفات املوسيقى التي متت إضافتها مؤخرا.ً ]Name]: إدراج ملفات املوسيقى بترتيب أبجدي بحسب أسمائها

#### استعراض ملفات الصور

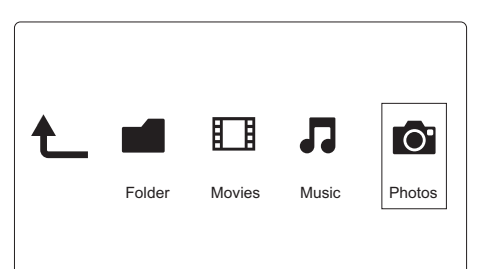

- 1 اضغط على ♦♦ / ♦♦ لتحديد [Photos]واضغط<br>على OK للتأكيد.
- 2 اضغط على OK لالنتقال إلى جهاز تخزين SD/USB.
	- اضغط على أأ في مستعرض الملفات
	- **4** اضغط على ▲ / ▼ لتحديد وضع لعرض الملفات أو<br>تنظيمها.

]Search]: البحث عن ملفات الصور. اتبع التعليمات التي تظهر على الشاشة لكتابة كلمات أساسية في لوحة املفاتيح الصغيرة واضغط على لبدء البحث ]Thumbnails]: عرض الصور ّ املصغرة مللفات أو مجلدات الصور. ]List]: عرض امللفات أو اجمللدات في قائمة. ]Preview]: عرض امللفات أو اجمللدات في نافذة معاينة ]Directory Photo]: عرض ملفات الصور في وضع الدليل ]View Folder Leaf]: عرض ملفات الصور في وضع ّ اجمللد الطرفي. ]view Date]: فرز ملفات الصور بحسب تاريخ تعديلها. ]Photos All]: عرض ملفات الصور كلها ]Albums]: فرز ملفات الصور بحسب األلبوم [Go to Folder]: انتقل إلى الجُلد حيث وُضع الملف الذي تم خديده. ]Name]: إدراج ملفات الصور بترتيب أبجدي بحسب أسمائها ]Added Recently]: إدراج ملفات الصور التي متت إضافتها مؤخرا.ً ]Played Recently]: إدراج ملفات الصور التي مت تشغيلها مؤخرا.ً

### 4 إدارة الملفات

ميكن إدارة ملفات الوسائط على جهاز التخزين

العمليات األساسية

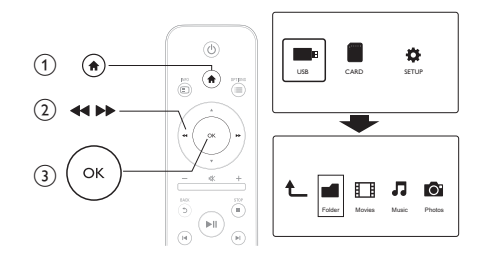

- 1 اضغط على <del>∩</del>.<br>1 اضغط على اrl/IUSB
- .]Card]> [Folder[ /]USB[ حدد 2
- اضغط على **ا∎ ⊲** للانتقال إلى قسم جهاز تخزين<br>USB/SD.
- اضغط على  $\blacktriangleright$  لتحديد ملف أو مجلد واضغط  $\blacktriangleleft$ على ]Edit]. ا۔ تظهر قائ*م*ة حْرير ال*ل*ف.

 $\overline{5}$  ) اضغط على ▲ / ▼ لتحديد عمليتك.<br>[Copy]: حدد الوجهة واضغط على D لتاتكيد. ]Delete]: حدد ]Yes ]واضغط على حلذف الملفات أو الجُلدات التي تم حٓديدها. ]Move]: حدد الوجهة واضغط على للتأكيد [Rename] ¶ محدد [Rename] لتحرير الاسم على لوحة المفاتيح<br>الصغيرة ثم اضغط على ال∎ط للتأكيد. حدد [OK] واضغط على ∎العتماد الاسم الجديد  $\,$   $\,$ [Multiple Select] 1 - اضغط على ▲ / ▼ لتحديد ملف أو مجلّد واضغط<br>على ا َ ا ِ لإضافته إلى القائمة.

- اضغط على $\,$ [Edit]عند الانتهاء من إضافة الملفات  $\,$ والجلدات
	- 3 حتديد عملية.

]Copy ]حدد الوجهة واضغط على للتأكيد.

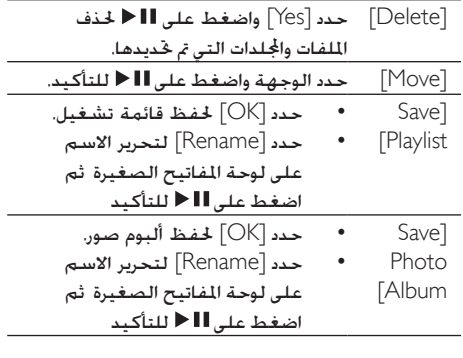

#### مالحظة

• اضغط باستمرا على ■ لثانيتين لإالة جها التخزين المتصل<br>بشكل آمن.

### 5 اإلعدادات

#### ّ ميكن تغيير إعدادات هذا املشغل من قائمة اإلعداد

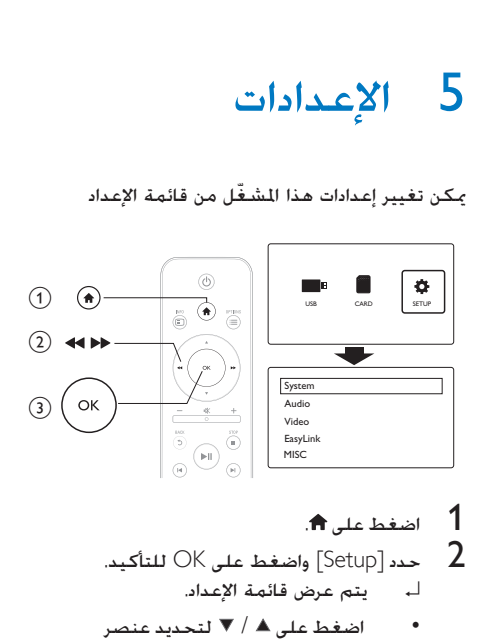

- 
- -
- اضغط على / لتحديد عنصر من القائمة أو خيارات الإعداد.
	- اضغط على OK للوصول إلى قائمة المستوى المنخفض.
	- اضغط على لأ للعودة إلى قائمة المستوى العلوي.

#### النظام

]Language Menu]: حتديد لغة قائمة على الشاشة ]Subtitle]: حتديد لغة ترجمة للفيديو. ]Saver Screen]: متكني شاشة التوقف في حال عدم تسجيل أي نشاط (على سبيل المثال في وضع التوقف المؤقت أو التوقف) ]Scan Auto]: مسح ملفات الوسائط على جهاز تخزين تلقائياً ]Storage Scan]: بدء أو إيقاف مسح ملفات الوسائط على جهاز تخزين. [Resume Play]: استئناف تشغيل ملفات الفيديو من حيث توقفت آخر مرّة.<br>-]Default Factory]: إعادة تعيني كل اإلعدادات إلى الإعدادات الافتراضية للشركة المستّعة.

#### الصوت

]Mode Night]: تعديل األصوات الصاخبة واألصوات الناعمة. مكن مشاهدة الأفلام بصوت منخفض ليلاً إذا تم تمكين هذا الوضع. ]Output HDMI]: حتديد تنسيق إخراج الصوت عند توصيل مأخذ HDMI. ]Output SPDIF]: حتديد تنسيق إخراج الصوت عند توصيل مأخذ الصوت الرقمي.

#### الفيديو

]Ratio Aspect]: حتديد نسبة عرض الشاشة إلى ارتفاعها. ]System TV]: حتديد تنسيق إخراج الفيديو إلى نظام التلفزيون. [Video Zoom]: تكبير مشاهد الفيديو أو تصغيرها. ضجيج تصفية :[Digital Noise Reduction[ الصورة تلقائيًا وخفضه هذه الوظيفة خَسّن نوعية الصورة في حال إشارات الفيديو الضعيفة ]Hz24 P1080]: استخدام وضع إخراج الفيديو بدقة 1080 بكسل ومعدّل 24 هرتز لمحتوى الفيديو.

#### مالحظة

- تبلغ دقة الفيديو ومعدّل الإطا لحتوى الفيديو 1080 بكسل<br>24 هرتز.
- يدعم التلفزيون لديك وضع إخراج الفيديو بدقة 1080 بكسل<br>ومعدّل 24 هرتز.
- تأكد من استخدام كبل HDMI ّ لتوصيل هذا املشغل بالتلفزيون.

[Deep Color: عرض الألوان من ال الظلال وتدرجات الألوان إذا كان محتوى الفيديو مسجلًا باستخدام ميزة Color Deep وكان التلفزيون يدعم هذه المزة

### **EasyLink**

]Link Easy]: متكني ميزة EasyLink أو تعطيلها. ّل ]Play Touch One]: بعد متكني هذه امليزة يتحو التلفاز CEC HDMI املوصول تلقائياً إلى قناة إدخال HDMI لدى تشغيل ملف وسائط

]Standby Touch One]: بعد متكني هذه امليزة ميكن الضغط باستمرار على <sup>ل</sup> على جهاز التحكم عن بعد ّ اخلاص باملشغل لتحويل وضع كافة أجهزة HDMI CEC المتصلة إلى وضع الاستعداد في الوقت نفسه

### **MISC**

[Version Info]: عرض المعلومات المتعلّقة بإصدار ّ برنامج هذا املشغل ]Code VOD® DivX]: عرض رمز تسجيل RDivX ورمز إلغاء تسجيله

### EasyLink 6

يدعم ّ هذا املشغل وظيفة EasyLink Philips التي تستخدم بروتوكول CEC-HDMI( التحكم بإلكترونيات السنتهلك). مكنك استخدام جهاز خكم عن بعد واحد للتحكم في الأجهزة المتوافقة مع EasyLink والموصولة عبر .HDMI

- $\,$  1 قم بتوصيل الأجهزة المتوافقة مع HDMI CEC قم عبر HDMI ّ وشغل عمليات CEC HDMI على التلفزيون وأجهزة موصولة أخرى )راجع دليل المستخدم الخاص بالتلفزيون أو الأجهزة الأخرى للحصول على مزيد من التفاصيل(.
	- **2** اضغط على <del>∩</del>.<br>3 حدد Setun] >
	- 4 حدد [Setup] > [Easy Link].<br>**4 حدد** [On]ضمن الخيارات:
		-
	- $[Easy Link] > [On]$
	- $[One Town Plan] > [On]$
	- One Touch Standby] >] ][On
	- ↵ وظيفة EasyLink قيد التشغيل.

#### تشغيل بكبسة زر واحدة

لدى تشغيل ملفّ بواسطة هذا المشغّل يتم حٓويل التلفزيون CEC HDMI املتصل تلقائياً إلى قناة إدخال .HDMI

التبديل إلى وضع االستعداد بكبسة زر واحدة لدى خَويل وضع جهاز متصل (مثل التلفزيون) إلى وضع االستعداد بواسطة جهاز التحكم عن بعد اخلاص به ّ ينتقل هذا املشغل إلى وضع االستعداد تلقائيا.ً

#### مالحظة

مع جميع أجهزة CEC-HDMI. • ال تضمن Philips إمكانية التشغيل التفاعلي بنسبة مئة في املئة

### 7 استكشاف األخطاء وإصالحها

إذا اتصلت بشركة Philips فسيتم سؤالك عن طراز هذا المشغّل ورقمه التسلسلي يقع رقم الطراز والرقم التسلسلي في اجْهة السفلي من هذا المشغّل. سجّل الأرقام هنا رقم الطراز \_\_\_\_\_\_\_\_\_\_\_\_\_\_\_\_\_\_\_\_\_\_\_\_\_\_ الرقم التسلسلي \_\_\_\_\_\_\_\_\_\_\_\_\_\_\_\_\_\_\_\_\_\_ ال صورة.

- ميكنك الرجوع إلى دليل مستخدم التلفزيون ملعرفة كيفية حتديد قناة إدخال الفيديو الصحيحة
	- ال صوت يخرج من التلفزيون.
- تأكد من أن كبالت الصوت متصلة مبآخذ إدخال الصوت الموجودة في الجموعة نفسها مع مآخذ إدخال الفيديو التي تم خديدها
	- تتعذّر قراءة محتويات جهاز تخزين USB.
	- إن تنسيق جهاز تخزين USB غير معتمد
	- يبلغ حجم الذاكرة املعتمد 1 تيرابايت كحد أقصى
- تأكد من أن هذا المشغّل يدعم هذه الملفات (راجع "املواصفات" < "الوسائط القابلة للتشغيل"(
	- يتعذّر تشغيل ملفات الفيديو احملمية بإدارة الحقوق الرقمية والخُزّنة على جهاز تخزين /USB SD عبر وصلة فيديو متاثلية )على سبيل المثال وصلة مركّبة) خَتاج إلى استخدام اتصال HDMI لتشغيل هذه امللفات.
		- ال يتم عرض ترجمات DivX بشكل صحيح.
		- تأكد من تطابق ّ اسمي ملف الترجمة وملف الفيديو.
			- تأكد من حفظ ملف فيديو DivX وملف الترجمة ضمن الدليل نفسه.

### 8 المواصفات

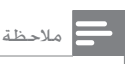

• مواصفات املنتج وتصميمه عرضة للتغيير بدون إشعا مسبق.

- الملف
- iso. tp. m2ts. ts. mp4. avi. :فيديو quick باستثناء )mov. mpeg. dat. vob. rmyb. rm. fly. asf. wmy. (time
	- ra. aac. wma. mp3. :صوت mka. ogg.
	- png. bmp. jpg. jpeg. :صورة )متحركة غير gif( gif. tiff. tif.
		- جهاز تخزين USB
	- التوافق: USB عالي السرعة )2.0(
		- بطاقة SD
		- التوافق: 2.0 SDHC( حتى 32 جيجابايت(

الفيديو

- نظام اإلشارات: NTSC/ PAL ّب: 1 Vpp ~ إخراج فيديو مرك
	- 75 أوم
	- 480p 480i :HDMI إخراج 1080i 720p 576p 576i 1080p
- الصوت
- إخراج استيريو متاثلي
- نسبة اإلشارة إلى الضجيج )1 كيلوهرتز(: < 90 ديسيبل (A-weighted)
- النطاق الديناميكي )1 كيلوهرتز(: )A-weighted( ديسيبل 80<
- استجابة التردد: -0.2/+ ديسيبل
	- اإلخراج الرقمي: بصري
		- الوحدة الرئيسية
- $\times$  الأبعاد (الطول $\times$  العرض  $\times$  الارتفاع): 136  $\times$  $32 \times 86$  الوزن الصافي: 0.41 كجم
	-

الطاقة

- اإلدخال: تيار مستمر 9 فولت 1.1 أمبير
	- استهالك الطاقة: > 10 واط
		- استهالك الطاقة في وضع االستعداد: > 1 واط

محوّل الطاقة

- معدل وحدة التزويد بالطاقة: تيار متناوب 100 فولت-240 فولت 50 هرتز / 60 هرتز
	- اإلخراج: تيار مستمر 9 فولت 1.1 أمبير
		- املاركة: Philips<br>• القاركة: 15-ال<br>• مقع الطران: 1-ال
		- رقم الطراز: 1-SSW-1918EU

9 السالمة والإشعار

اقرأ جميع الإرشادات وافهمها قبل استخدام هذا المنتج. إذا ّ تسبب عدم إتباع اإلرشادات في أي ضرر فلن تنطبق بنود الضمان.

### 10 السالمة

خطر حدوث صدمة كهربائية أو حريق!

- لا تعرّض المنتج والملحقات أبدًا للمطر أو المياه. لا تضع حاويات السوائل مثل أواني الزهور بالقرب من المنتج. إذا انسكبت السوائل على المنتج أو في داخله فافصله عن مأخذ الطاقة على الفور. اتصل مركز Philips للعناية بالمستهلك لفحص المنتج قبل استخدامه
- لا تضع المنتج والملحقات أبدًا بالقرب من اللهب املكشوفة أو أي مصادر حرارة أخرى مبا في ذلك أشعة الشمس الماشرة
	- دائما على عدم إدخال أي أشياء في احرص ً فتحات التهوية أو الفتحات الأخرى الموجودة على املنتج.
	- يجب أن تبقى خاصية فصل اجلهاز جاهزة للتشغيل حيث يتم استخدام مأخذ التوصيل الرئيسي أو رابط اجلهاز لفصل اجلهاز.
	- افصل املنتج عن مأخذ الطاقة قبل العواصف الرعدية
- عند فصل سلك الطاقة اسحب القابس دومًا وليس الكبل
	- خطر حدوث قصر في الدائرة الكهربائية أو حريق!
- قبل توصيل املنتح مبأخذ الطاقة تأكد من أن اجلهد الكهربائي يطابق القيمة املطبوعة في الجهة الخلفية من المنتج. لا تقم أبداً بتوصيل املنتج مبأخذ الطاقة كان اجلهد الكهربائي مختلفاً
- ّض أبداً جهاز التحكم عن بعد أو ال تعر البطاريات للمياه أو الأمطار أو الحرارة الشديدة
- حافظ على عدم وجود قوة شد على قوابس الطاقة. ّ قد تتسبب مقابس الطاقة غير املثبتة بإحكام في حدوث شرارات قد تؤدي إلى وقوع حريق.

خطر حدوث إصابة أو تلف المنتج!

- إشعاع ليزر مرئي وغير مرئي عند فتح املنتج. جْنّب تعريض المنتج للإشعاع.
- ال تلمس عدسة القرص البصرية داخل حجرة القرص
- لا تضع أبدًا المنتج أو أي أجسام على أسلاك الطاقة أو معدات كهربائية أخرى.
- إذا تم نقل المنتج في درجات حرارة أقل من 5 درجات مئوية فانزع غلاف المنتج وانتظر حتى تصل درجة حرارته إلى درجة حرارة الغرفة قبل توصيله مبأخذ الطاقة.

خط حدوث فرط الإحماء!

لا تثبّت هذا المنتج أبدًا في مكان محصور. يرجى ترك مسافة من 4 بوصات على األقل حول المنتج لضمان التهوية المناسبة احرص على أال تؤدي الستائر أو أي أشياء أخرى إلى تغطية فتحات تهوية املنتج.

خطر التلوث!

- أخرج البطارية عندما تصبح نافذة أو إذا كنت ستتوقف عن استخدام جهاز التحكم عن بعد لفترة طويلة.
	- حتتوي البطاريات على مواد كيميائية ويجب التخلص منها بطريقة صحيحة.

خطر ابتالع البطاريات!

قد يحتوي المنتج/ جهاز التحكم عن بعد على بطارية مستديرة على شكل حجر العملة والتي يكن ابتلاعها. أبقِ البطارية بعيدًا عن متناول الأطفال في جميع الأوقات!

### 11 العناية بالبيئة

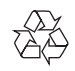

مت تصميم املنتج وتصنيعه من أجود املواد واملكونات القابلة إلعادة التدوير وإعادة االستخدام.

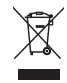

عند إرفاق رمز الحاوية المدولبة هذه بالمنتج فهذا يعني أن الإرشاد الأوروبي EC/96/2002 يشمل هذا المنتج. يُرجى الاطلاع على نظام التجميع الحلي المفصل لكل من المنتجات الإلكترونية والكهربائية يُرجى العمل وفق القوانين الجُلية وعدم التخلص من المنتجات القديمة مع النفايات المنزلية العادية فالتخلص من المنتج القدم بطريقة صحيحة يساعد على منع حدوث تبعات سلبية محتملة تؤثر في البيئة وصحة اإلنسان

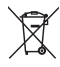

يحتوي منتجك على بطاريات يشملها اإلرشاد األوروبي /66/2006EC والتي ال ميكن أن يتم التخلص منها مع النفايات المنزلية العادية يُرجى الاطلاع على القوانين الحلية التعلقة بنظام التجميع المنفصل للبطاريات. يساعد التخلص من البطاريات بطريقة صحيحة على منع حدوث تبعات سلبية محتملة تؤثر في البيئة وصحة اإلنسان

### 12 التوافق

## $C<sub>6</sub>$

يلتزم هذا الجهاز متطلبات التشويش اللاسلكي الموضوعة من قِبل الجنمع الأوروبي

### 13 حقوق النشر

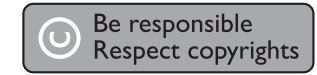

يتضمّن هذا المنتج تقنية الحماية ضد النسخ الحمية بواسطة براءات الاختراع الأميركية وحقوق ملكية فكرية أخرى خاصة بشركة Corporation Rovi. تخضع هذه ّ املنتجات لشروط متنع الهندسة العكسية وفك التجميع.

 .Koninklijke Philips Electronics N.V © 2012 مواصفات املنتج عرضة للتغيير بدون إشعار مسبق. العالمات التجارية هي ملك لشركة Philips Koninklijke V.N Electronics أو مالكيها املعنيني. حتتفظ شركة Philips بحقها في تغيير املنتجات في أي وقت دون أن تكون ً ملزمة بضبط املعدات السابقة وفقا لذلك

### 14 الضمان

- لا خَاول إطلاقًا إصلاح المنتج إذ قد يؤدي ذلك إلى خطر حدوث إصابة أو تلف املنتج وبالتالي إبطال الضمان.
- استخدم المنتج وملحقاته للغاية التي أعدّه للصنّع من أجلها فقط. تشير إشارة التنبيه املطبوعة في اجلهة اخللفية من املنتج إلى خطر حدوث صدمة كهربائية.
- ال تعمد ً أبدا إلى إزالة غطاء للمنتج. اتصل دائماً مبركز دعم العمالء للحصول على اخلدمة وإصالح املنتج.
- إن أي تشغيل منع صراحة في هذا الدليل أو أي تعديلات وطرق جَميع لم يوصى أو يُسمح بها في هذا الدليل تبطل الضمان

Philips Electronics Hong Kong Ltd شركة تعرض مبوجب هذه الوثيقة وعند الطلب تقدمي نسخة عن رمز المصدر الكامل الخاص بحزم البرامج المفتوحة المصدر الحمية بحقوق النشر واملستخدمة في هذا املنتج الذي يتم طلب مثل هذا العرض له بواسطة التراخيص اخلاصة. يبقى هذا العرض صالحًا لمدة تصل لغاية السنوات الثلاث التي تلي شراء المنتج ومكن لأي شخص يتلقى هذه املعلومات االستفادة منه. للحصول على التعليمات ُرجى مراسلتنا على @source open البرمجية املصدر ي com.philips. إذا كنت تفضل عدم استخدام البريد اإللكتروني أو إذا لم حتصل على رسالة تأكيد استالم رسالتك في غضون أسبوع من إرسال الرسالة إلى عنوان البريد الإلكتروني هذا فيُرجى مراسلتنا على العنوان: "Open<br>م Source Team, Philips Intellectual Property & Standards, P.O. Box 220, 5600 AE Eindhoven, The Netherlands." إذا لم تتلقّ تأكيداً باستلام رسالتك في الوقت المناسب فيُرجِى إرسال بريد إلكتروني إلى عنوان البريد الإلكتروني الوارد أعلاه. الملحقات

- الوحدة الرئيسية
- جهاز التحكم عن بعد
	- كبل AV
	- محوّل الطاقة
		- القرص
	- دليل املستخدم

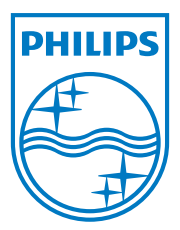

Specifications are subject to change without notice © 2012 Koninklijke Philips Electronics N.V. All rights reserved.

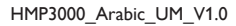

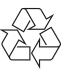